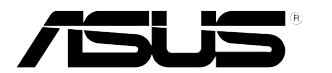

## **Monitor LCD seria VH238H**

# **Ghidul utilizatorului**

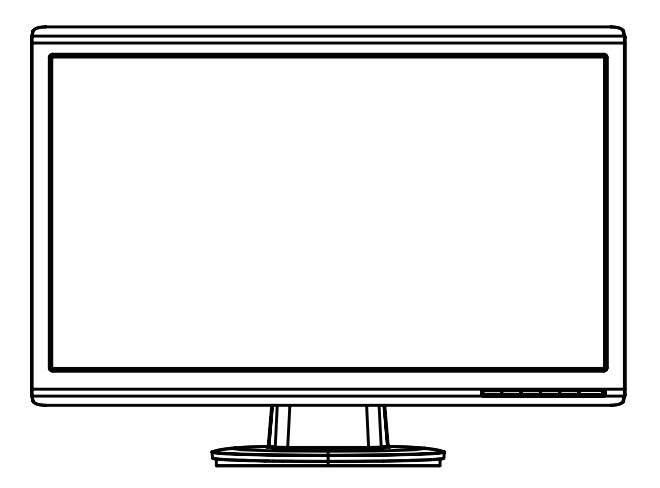

## **Table of contents**

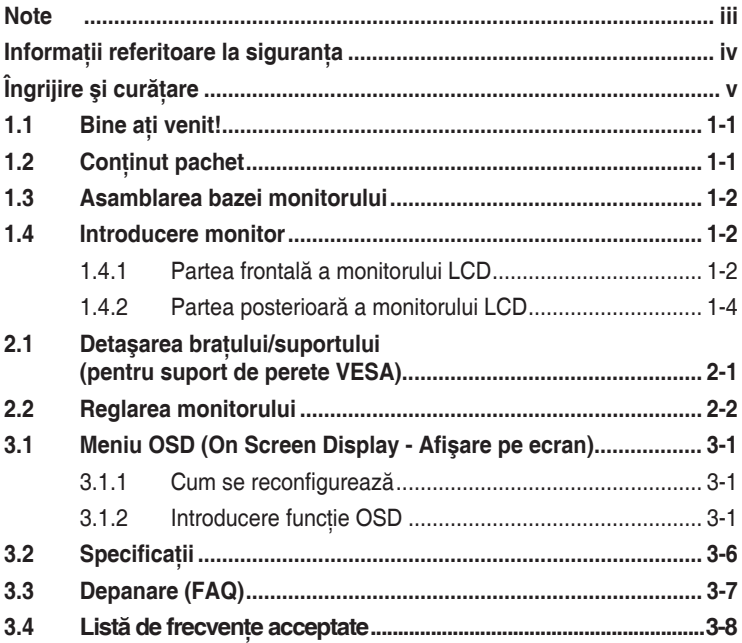

Copyright © 2012 ASUSTeK COMPUTER INC. Toate drepturile rezervate.

Nicio parte din acest manual, inclusiv produsele şi software-ul descrise în acesta nu poate fi reprodusă, transmisă, transcrisă, păstrată într-un sistem de preluare a informațiilor sau tradusă în orice limbă, indiferent de formă sau de mijloace, cu excepția documentației păstrate de cumpărător cu scopul de copie de rezervă. fără a avea permisiunea scrisă explicită a ASUSTeK COMPUTER INC. ("ASUS").

Garanția sau service-ul produsului nu se va prelungi dacă: (1) produsul este reparat, modificat sau alterat, exceptând cazul în care astfel de reparaţie, modificare sau alterare este autorizată în scris de ASUS; sau (2) numărul de serie al produsului este şters sau lipseşte.

ASUS OFERĂ ACEST MANUAL "CA ATARE", FĂRĂ NICI O GARANŢIE, EXPLICITĂ SAU IMPLICITĂ, INCLUZÂND, DAR FĂRĂ A SE LIMITA LA, GARANŢIILE SAU CONDIŢIILE IMPLICITE PENTRU COMERCIALIZAREA SAU CONFORMITATEA CU UN ANUMIT SCOP. ASUS, DIRECTORII, CADRELE DE CONDUCERE, ANGAJAŢII SAU AGENŢII SĂI NU SUNT RESPONSABILI PENTRU NICIO DAUNĂ INDIRECTĂ, SPECIALĂ, INCIDENTALĂ SAU PE CALE DE CONSECINŢĂ (INCLUSIV DAUNE PENTRU PIERDERE DE PROFIT, PIERDERE DE ACTIVITATE, PIERDERE DE UTILIZARE SAU DATE, ÎNTRERUPEREA ACTIVITĂŢII ŞI ALTELE SIMILARE), CHIAR DACĂ ASUS A FOST AVIZAT DE POSIBILITATEA UNOR ASTFEL DE PAGUBE CARE REIES DIN ORICE DEFECT SAU EROARE A ACESTUI MANUAL SAU PRODUS.

SPECIFICATIILE ȘI INFORMATIILE DIN ACEST MANUAL SUNT FURNIZATE DOAR CU SCOP INFORMATIV ŞI SUNT SUPUSE MODIFICĂRII ÎN ORICE MOMENT FĂRĂ NOTIFICARE ŞI NU TREBUIE INTERPRETATE CA OBLIGAŢIE DIN PARTEA ASUS. ASUS NU ÎŞI ASUMĂ NICIO RESPONSABILITATE SAU RĂSPUNDERE PENTRU ORICE ERORI SAU INEXACTITĂTI CARE POT SĂ APARĂ ÎN ACEST MANUAL, INCLUSIV PRODUSELE ŞI SOFTWARE-UL CARE SUNT DESCRISE ÎN ACESTA.

Numele de produse şi companii din acest manual pot fi sau nu mărci de comerţ înregistrate sau drepturi de autor ale companiilor respective şi sunt utilizate doar pentru identificare sau explicaţie şi în beneficiul proprietarilor, fără intenția de a încălca drepturile acestora.

## <span id="page-2-0"></span>**Note**

#### Declaratie a Comisiei federale pentru comunicatii

Acest dispozitiv respectă Partea 15 a Regulilor FCC. Exploatarea trebuie să îndeplinească următoarelor două conditii:

- Acest dispozitiv nu poate cauza interferente nocive și
- Acest dispozitiv trebuie să accepte orice interferente primite, inclusiv interferentele care pot provoca o functionare nedorită.

Acest echipament a fost testat şi s-a constatat că se încadrează în limitele pentru un dispozitiv digital de Clasa B în conformitate cu Partea a 15-a a Reglementărilor FCC. Aceste limite au drept scop asigurarea unei protecţii rezonabile împotriva interferentei dăunătoare într-o instalație rezidențială. Acest echipament generează, utilizează şi poate radia energie de radiofrecventă și, dacă nu este instalat și utilizat conform instructiunilor producătorului, poate produce interferente dăunătoare comunicațiilor radio. Cu toate acestea, nu există nicio garanție că într-o configurație de instalare specifică nu se vor produce interferente. Dacă acest echipament cauzează interferente dăunătoare pentru recepția radio sau TV, care se pot stabili prin oprirea şi repornirea echipamentului, utilizatorul este încuraiat să încerce corectarea interferentelor prin intermediul uneia sau al mai multora dintre următoarele măsuri:

- Reorientati sau reamplasati antena receptorului.
- Creșteți distanța de separare dintre dispozitiv și receptor.
- Conectati echipamentul la o priză de c.a. dintr-un circuit diferit de cel la care este conectat receptorul.
- Pentru ajutor, consultati dealerul sau un tehnician radio/TV cu experientă.

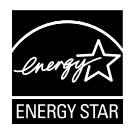

În calitate de partener Energy Star® , compania noastră a stabilit că acest produs respectă recomandările Energy Star® pentru utilizarea eficientă a energiei.

#### **Declaraţie a Departamentului canadian de comunicaţii**

Acest dispozitiv digital nu depăşeşte limitele Clasei B pentru emisii de zgomot radio de la dispozitivul digital stabilite în Regulamentele privind interferenta radio a Departamentului canadian de comunicatii.

Acest dispozitiv digital Clasa B respectă ICES-003 din Canada.

## <span id="page-3-0"></span>**Informaţii referitoare la siguranţa**

- Înainte de configurarea monitorului, cititi cu atentie toată documentația care însotește produsul.
- Pentru a preveni pericolul de incendiu sau de electrocutare, nu expuneti monitorul la ploaie sau umiditate.
- Nu încercati să deschideti carcasa monitorului. Tensiunile înalte periculoase din monitor pot provoca vătămarea corporală gravă.
- Dacă sursa de alimentare s-a stricat, nu încercati să o reparati singuri. Contactati un tehnician de service calificat sau magazinul.
- Înainte de a utiliza produsul, asigurați-vă că toate cablurile sunt conectate corect şi cablurile de alimentare nu sunt deteriorate. Dacă detectati orice avarie, contactati imediat dealerul.
- Sloturile și deschiderile de pe spatele sau partea superioară a carcasei sunt prevăzute pentru ventilare. Nu blocati aceste sloturi. Nu plasati acest produs aproape sau deasupra unui radiator sau a unei surse de căldură, cu exceptia cazului în care aceasta este ventilată corespunzător.
- Monitorul trebuie operat numai de la tipul de sursă de alimentare indicat pe etichetă. Dacă nu sunteti sigur de tipul de sursă de alimentare al locuinţei, consultaţi dealerul sau compania locală de furnizare a energiei electrice.
- Utilizati ștecărul adecvat care respectă standardul local de putere.
- Nu suprasolicitati prizele multiple și prelungitoarele de cablu. Suprasolicitarea poate provoca incendiul sau electrocutarea.
- Evitati praful, umiditatea și extremele de temperatură. Nu plasati monitorul într-o zonă în care se poate uda. Amplasati monitorul pe o suprafată stabilă.
- Scoateti ștecherul din priză în timpul furtunilor, când se produc fulgere sau când monitorul nu este utilizat o perioadă lungă de timp. Aceasta va proteja monitorul împotriva deteriorării cauzate de supratensiunea tranzitorie.
- Nu împingeti obiecte și nu vărsati lichid în sloturile de pe carcasa monitorului.
- Pentru a asigura functionarea satisfăcătoare, utilizati monitorul doar cu computere certificate UL care au prize configurate adecvat, marcate între 100-240V CA.
- Dacă întâmpinati probleme tehnice cu monitorul, contactati un tehnician de service calificat sau magazinul.
- • Priza de perete va fi instalată lângă echipament şi va fi uşor accesibilă.

## <span id="page-4-0"></span>**Îngrijire şi curăţare**

- Înainte să ridicati sau să mutati monitorul, este bine să deconectati cablurile și cablul de alimentare. Respectati tehnicile de ridicare corecte când pozitionati monitorul. Când ridicati sau transportati monitorul, tineti de marginile monitorului. Nu ridicati monitorul de suport sau de cablu.
- Curătirea. Opriti monitorul și deconectati cablul de alimentare. Curătati suprafata monitorului cu o cârpă fără scame, neabrazivă. Petele persistente pot fi îndepărtate cu o cârpă umezită cu o solutie de curătare cu agresivitate medie.
- Evitati utilizarea unei solutii de curătare care contine alcool sau acetonă. Utilizati o solutie de curătare destinată utilizării pentru LCD. Nu pulverizati solutia de curătare direct pe ecran, deoarece aceasta poate picura în monitor si poate cauza electrocutarea.

#### **Următoarele simptome sunt normale pentru monitor:**

- Ecranul poate produce scintilatii în timpul utilizării inițiale din cauza naturii luminii fluorescente. Opriti și porniti monitorul din nou pentru a vă asigura că scintilatia dispare.
- Este posibil ca ecranul să lumineze ușor neuniform, în functie de modelul de desktop pe care îl utilizati.
- • Când aceeaşi imagine este afişată timp de mai multe ore, pe ecran poate apărea o imagine remanentă după schimbarea imaginii. Ecranul va reveni încet sau puteti să opriti alimentarea pentru câteva ore.
- Când ecranul devine negru sau clipește sau nu mai functionează, contactati dealerul sau centrul de service pentru reparatii. Nu reparati ecranul pe cont propriu!

#### **Convenţii utilizate în acest ghid**

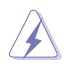

AVERTIZARE: Informatii pentru a preveni vătămarea corporală când încercați să efectuați o acțiune.

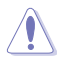

ATENTIE: Informatii pentru a preveni deteriorarea componentelor când încercati să efectuati o actiune.

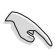

IMPORTANT: Informatii pe care TREBUIE să le respectati pentru a efectua o actiune.

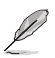

NOTĂ: Sfaturi și informații suplimentare pentru a ajuta la efectuarea unei actiuni.

#### **Unde găsiţi informaţii suplimentare**

Consultati următoarele surse pentru informații suplimentare și pentru actualizări ale produsului şi software-ului.

#### **1. Site-uri ASUS**

Site-urile ASUS internationale oferă informații actualizate despre produsele hardware şi software ASUS. Consultaţi **http://www.asus.com**

#### **2. Documentaţie opţională**

Pachetul produsului dvs. poate include documentatie optională care poate fi adăugată de dealer. Aceste documente nu fac parte din pachetul standard.

## <span id="page-6-0"></span>**1.1 Bine aţi venit!**

Vă mulțumim pentru achiziția monitorului LCD ASUS® seria VH238H!

Cel mai nou monitor LCD cu ecran panoramic de la ASUS oferă un afişaj cu contrast mai mare, mai lat și mai luminos, plus o multime de caracteristici care îmbunătătesc experienta de vizualizare.

Cu aceste caracteristici, vă puteți bucura de confortul și de experiența vizuală încântătoare pe care v-o oferă seria VH238H!

## **1.2 Conţinut pachet**

Verificati dacă pachetul LCD seria VH238H contine următoarele elemente:

- $\checkmark$  Monitor LCD
- $\checkmark$  Picior monitor
- Ghid de pornire rapidă
- $\checkmark$  Cablu de alimentare
- $\checkmark$  Cablu VGA
- $\checkmark$  Cablu DVI
- $\checkmark$  Cablu audio

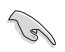

Dacă oricare dintre articolele de mai sus este deteriorat sau lipsește, contactați imedia magazinul.

## <span id="page-7-0"></span>**1.3 Asamblarea bazei monitorului**

#### **Pentru a asambla baza monitorului:**

D

- 1. Conectati piciorul cu monitorul. Un clic va indica că acesta a fost montat cu succes.
- 2. Reglați monitorul la unghiul care vă este cel mai confortabil.

Vă recomandăm să acoperiți suprafața mesei cu o cârpă moale pentru a preveni deteriorarea monitorului.

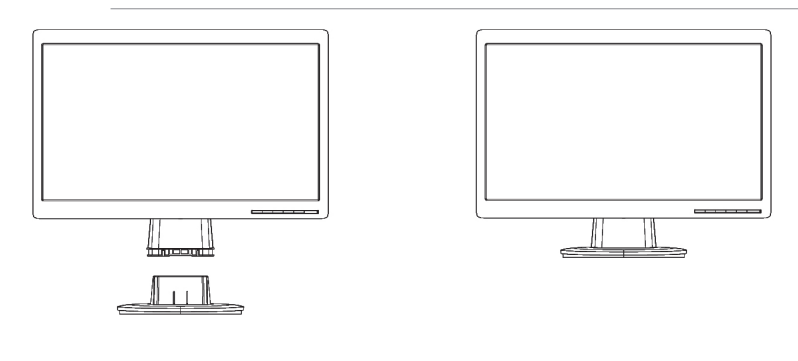

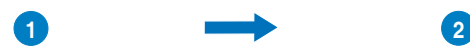

- **1.4 Introducere monitor**
- **1.4.1 Partea frontală a monitorului LCD**
- **1.4.1.1 VH238H**

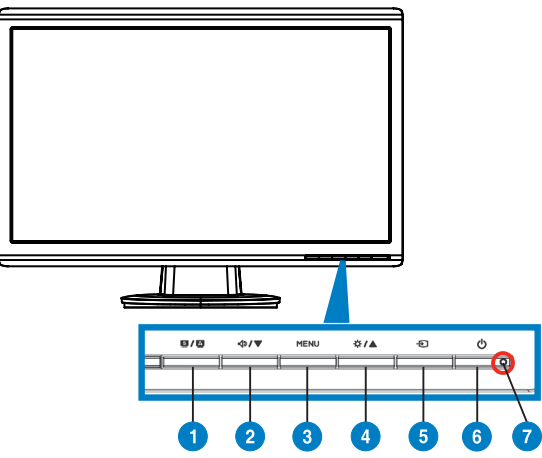

- 1 **S / A Buton:** 
	- Reglează automat imaginea în pozitia optimă, frecventa și faza prin apăsarea lungă a acestui buton timp de 2-4 secunde (doar pentru mod VGA).
	- Utilizați această tastă rapidă pentru a comuta între sase moduri video prestabilite (Mod Peisaj, Mod Standard, Mod Teatru, Mod Joc, Mod Vizualizare nocturnă și Mod sRGB) cu tehnologia de inteligentă video SPLENDID™.
	- Iesiti din meniul OSD sau reveniti la meniul anterior în timp ce meniul OSD este activ.
- 2. **< 3/9** Butonul:
	- Apăsati acest buton pentru a reduce valoarea functiei selectate sau a trece la functia următoare.
	- • Aceasta este, de asemenea, o tastă de acces rapid pentru reglarea volumului.
- 3. Butonul MENU:
	- Apăsați acest buton pentru a intra în/selecta pictograma (funcția) evidentiată în timp ce OSD este activat.
- 4. Butonul:
	- Apăsați acest buton pentru a mări valoarea funcției selectate sau a trece la dreapta/în sus la functia următoare.
	- • Aceasta este, de asemenea, o tastă de acces rapid pentru reglarea luminozității.
- 5.  $\rightarrow$  Buton de selectare sursă:
	- Utilizati această tastă de acces rapid pentru a comuta între semnalul de intrare VGA, DVI, HDMI.

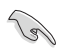

Apăsați  $\bigoplus$  (buton selectare intrare) pentru a afișa semnale HDMI după ce conectati cablul HDMI la monitor.

- 6.  $\bullet$  Buton de alimentare:
	- Utilizati acest buton pentru a porni și opri monitorul.
- 7. Indicator de alimentare.

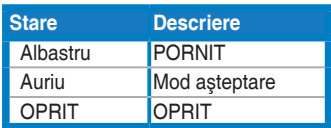

#### <span id="page-9-0"></span>**1.4.2 Partea posterioară a monitorului LCD**

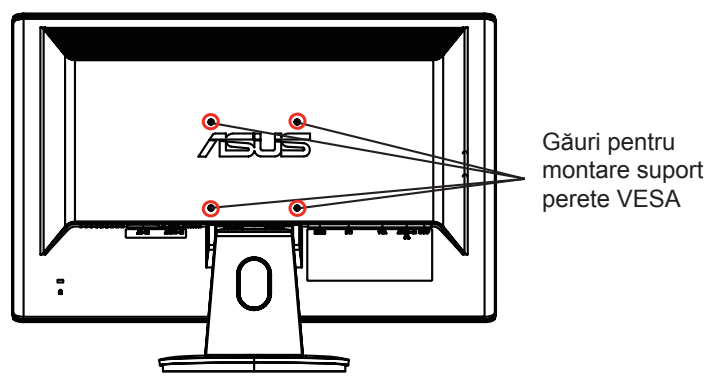

**1.4.2.1 VH238H**

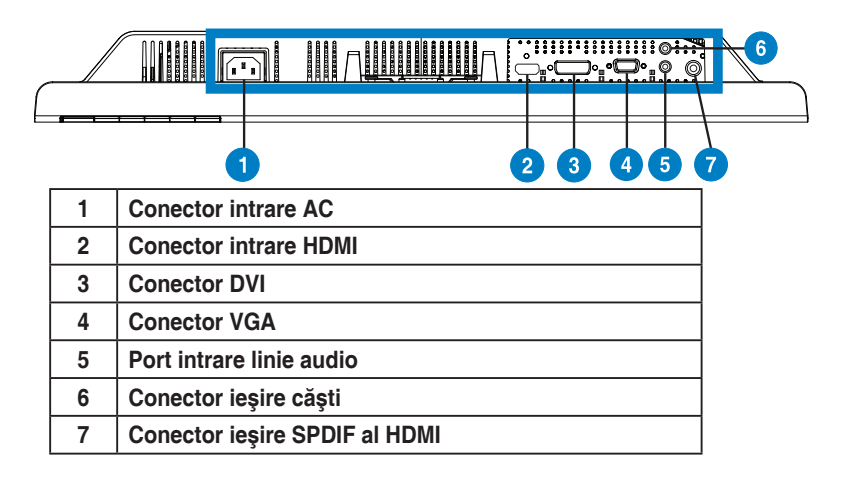

## <span id="page-10-0"></span>**2.1 Detaşarea braţului/suportului (pentru suport de perete VESA)**

Suportul detaşabil al monitorului LCD seria VH238H este proiectat special pentru suportul de perete VESA.

#### **Pentru a detaşa braţul/suportul:**

- 1. Demontati capacul bratului.
- 2. Așezati monitorul cu fata în jos pe o masă.
- 3. Folositi o surubelnită pentru a demonta cele trei suruburi de pe suportul monitorului, aşa cum se vede în desenul de mai jos.
- 4. Separati bratul de monitor.

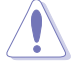

- Vă recomandăm să acoperiti suprafata mesei cu o cârpă moale pentru a preveni deteriorarea monitorului.
- Tineți unitatea monitorului când deșurubați.

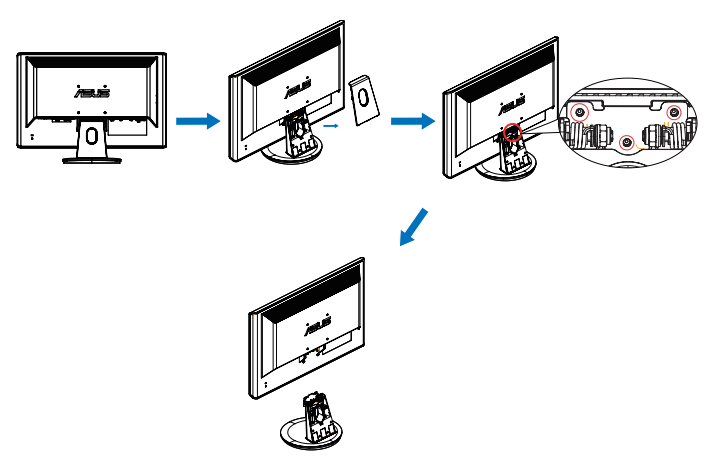

- Setul de montare pe perete VESA (100 x 100 mm) este achizitionat separat.
- Utilizati doar console de montare pe perete certificate UL cu greutatea/ sarcina minimă de 19.2 Kg (mărime şurub: M4 x 12 mm).

## <span id="page-11-0"></span>**2.2 Reglarea monitorului**

- Pentru vizualizare optimă, vă recomandăm să priviți fața completă a monitorului, apoi reglaţi monitorul la unghiul care este cel mai confortabil pentru dvs.
- • Ţineţi suportul pentru a preveni căderea monitorului în timpul schimbării înclinării acestuia.
- • Puteţi regla înclinarea monitorului de la -5˚ la 20˚.

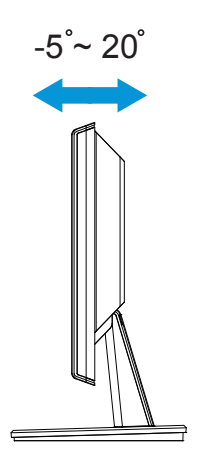

## <span id="page-12-0"></span>**3.1 Meniu OSD (On Screen Display - Afişare pe ecran)**

#### **3.1.1 Cum se reconfigurează**

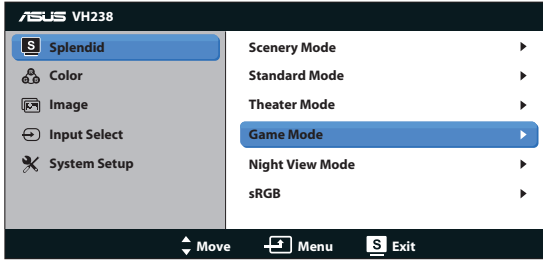

- 1. Apăsați butonul MENU pentru a activa meniul OSD.
- 2. Apăsați **▼** și ▲ pentru a naviga printre funcții. Evidențiați și activați funcția dorită prin apăsarea butonului MENU. Dacă funcția selectată are un submeniu, apăsati  $\blacktriangledown$  și  $\blacktriangle$  din nou pentru a naviga prin functiile submeniului. Evidentiati și activati functia dorită din submeniu prin apăsarea butonului MENU.
- 3. Apăsați **▼** și ▲ pentru a schimba setările funcției selectate.
- 4. Pentru a iesi din meniul OSD, apăsați butonul **S**. Repetați pasul 2 și pasul 3 pentru a regla orice altă functie.

#### **3.1.2 Introducere functie OSD**

#### **1. Splendid**

Această functie contine sase subfunctii pe care le puteti selecta după cum doriti. Fiecare mod are selectia Reset (Resetare), care vă permite să mentineti setarea sau să reveniti la modul presetat.

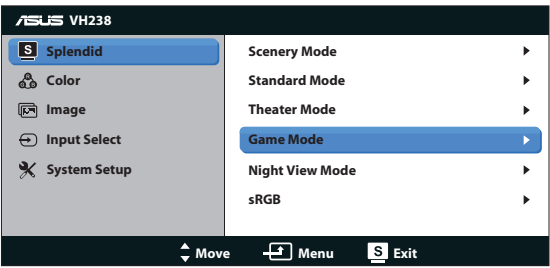

**• Scenery Mode (Mod peisaj)**: Aceasta este alegerea optimă pentru afisarea imaginilor de peisaj cu tehnologia de inteligentă video SPLENDID™.

- **• Standard Mode (Mod standard)**: Aceasta este alegerea optimă pentru editarea documentelor cu tehnologia de inteligentă video SPLENDID™.
- **• Theater Mode (Mod film)**: Aceasta este alegerea optimă pentru vizionarea filmelor cu tehnologia de inteligentă video SPLENDID™.
- **• Game Mode (Mod joc)**: Aceasta este alegerea optimă pentru jucarea jocurilor cu tehnologia de inteligentă video SPLENDID<sup>™</sup>.
- **• Night View Mode (Mod vedere nocturnă)**: Aceasta este alegerea optimă pentru jucarea jocurilor cu scene întunecate sau vizionarea filmelor cu scene întunecate cu tehnologia de inteligentă video SPI FNDID™
- **• sRGB:** Reprezintă cea mai bună alegere pentru vizualizarea fotografiilor şi a imaginilor grafice de pe PC-uri.

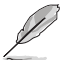

- $\hat{\textbf{h}}$  **Standard Mode (Mod standard)**, functiile **Saturation (Saturatie)**, **Skin Tone (Nuanţă piele)**, **Sharpness (Claritate)** şi **ASCR** nu pot fi configurate de utilizator.
- • În **sRGB**, funcţiile **Saturation (Saturaţie)**, **Color Temp. (Temperatură de culoare)**, **Skin Tone (Ton piele)**, **Sharpness (Claritate)**, **Brightness (Luminozitate)**, **Contrast (Contrast)** şi ASCR nu pot fi configurate de utilizator.

#### **2. Culoare**

Selectati culoarea dorită a imaginii cu această functie.

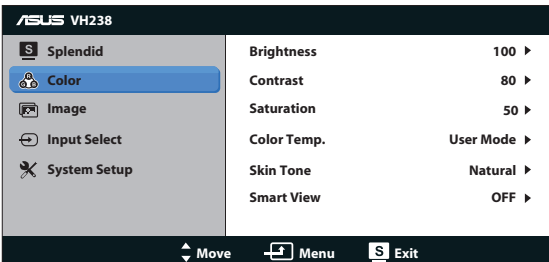

- **• Brightness (Luminozitate)**: Intervalul de reglare este de la 0 la 100. Butonul  $\bigstar$  /  $\blacktriangle$  este, de asemenea, o tastă de acces rapid pentru a activa această functie.
- **• Contrast**: Intervalul de reglare este de la 0 la 100.
- **Saturation (Saturatie):** Intervalul de reglare este de la 0 la 100.
- **Color Temp. (Temperatură culoare):** Contine trei moduri de culoare presetate (Cool (Rece), Normal, Warm (Cald)) şi un User Mode (Mod utilizator).
- **Skin Tone (Nuantă piele):** Contine trei moduri de culoare, inclusiv Reddish (Tentă roşie), Natural şi Yellowish (Tentă galbenă).

**Smart View: Pozitii de vizualizare versatile cu tehnologia Smart View.** 

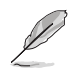

În User Mode (Mod utilizator), culorile R (Red-Roşu), G (Green-Verde) şi B (Blue-Albastru) pot fi configurate de utilizator; intervalul de reglare este între 0  $~100$ 

#### **3. Imagine**

Puteti regla claritatea, fără urme, control înăltime/lătime, ASCR, pozitia (doar VGA) si focalizarea (doar VGA) din această funcție principală.

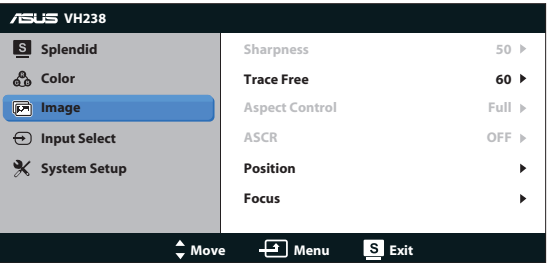

- **•** Sharpness (Claritate): Ajustează definitia imaginii. Intervalul de reglare este de la 0 la 100.
- **• Trace Free (Fără urme)**: Accelerează timpul de răspuns cu tehnologia Over Drive. Intervalul de reglare este de la 0 mai încet la 100 mai rapid.
- **• Aspect Control (Control înălţime/lăţime)**: Reglează raportul de aspect la "Full (Complet)", "4:3" sau "Over Scan (Supra-scanare)" (disponibil doar pentru intrarea HDMI).
- **ASCR:** Selectati ON (Activare) sau OFF (Dezactivare) pentru a activa sau dezactiva functia dinamică Raport aspect.
- **Position (Pozitie)**: Reglează pozitia orizontală (H-Position) și pozitia verticală (V-Position) a imaginii. Intervalul de reglare este de la 0 la 100 (disponibil doar pentru intrare VGA).
- **• Focus (Focalizare)**: Reduce zgomotul liniilor orizontale şi zgomotul liniilor verticale ale imaginii prin reglarea Phase şi Clock în mod separat. Intervalul de reglare este de la 0 la 100 (disponibil doar pentru intrare VGA).

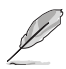

- • Reglarea fazei semnalului ceasului. Cu o reglare greşită, ecranul afişează perturbări pe orizontală.
- Frecvența (frecvență pixel) controlează numărul de pixeli scanați pe un front de lucru pe orizontală. Dacă frecvenţa nu este corectă, ecranul afisează dungi verticale si imaginile sunt disproportionate.

#### **4. Selectare intrare**

Selectaţi sursa de intrare între **VGA**, **DVI**, **HDMI**.

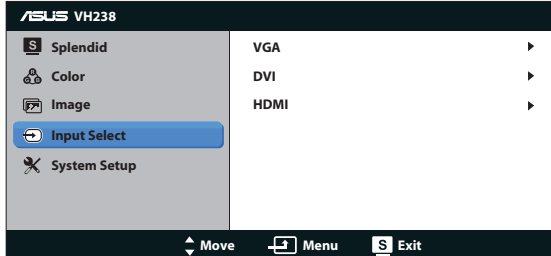

#### **5. Configurare sistem**

Reglează configurația sistemului.

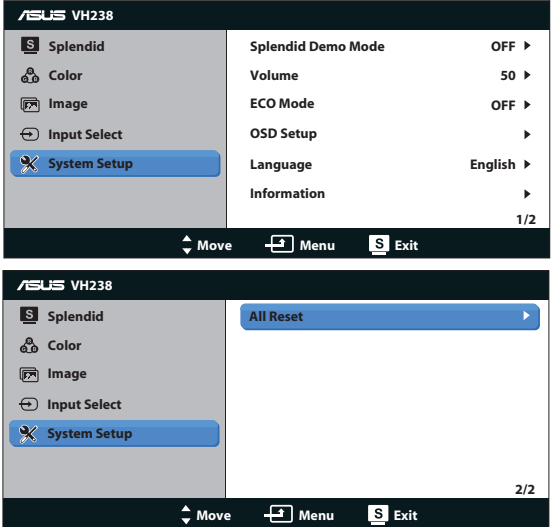

- **Splendid Demo Mode (Mod demonstratie Splendid): Activati modul** demonstrativ pentru functia Splendid.
- **Volume (Volum):** Reglează nivelul volumului de ieșire. Butonul <a> de asemenea, o tastă de acces rapid pentru a activa această functie.
- **• ECO Mode (Modul ECO)**: Activează modul ecologic pentru economisirea energiei. (Este posibil ca unele nuante de gri să nu poată fi distinse dacă ECO este ON (Pornit). Luminozitatea sa este mai scăzută ca în cazul setării raportului de contrast la 100.)
- **• OSD Setup (Configurare OSD)**: Reglaţi poziţia orizontală (H-Position), pozitia verticală (V-Position), OSD Timeout (Expirare OSD), DDD/CI și Transparency (Transparenta) ecranului OSD.
- **Language (Limbă):** Selectează limba OSD. Selectiile sunt English (Engleză), French (Franceză), German (Germană), Spanish (Spaniolă), Italian (Italiană), Dutch (Olandeză), Russian (Rusă), Traditional Chinese (Chineză tradiţională), Simplified Chinese (Chineză simplificată) şi Japanese (Japoneză),Korean(Coreean).
- **• Information (Informații)**: Afișează informațiile referitoare la monitor.<br>• All Beset (Besetare completă): Setati la "Ves (Da)" pentru a readuce
- **• All Reset (Resetare completă)**: Setaţi la "Yes (Da)" pentru a readuce setările la modul implicit din fabrică.

## <span id="page-17-0"></span>**3.2 Specificaţii**

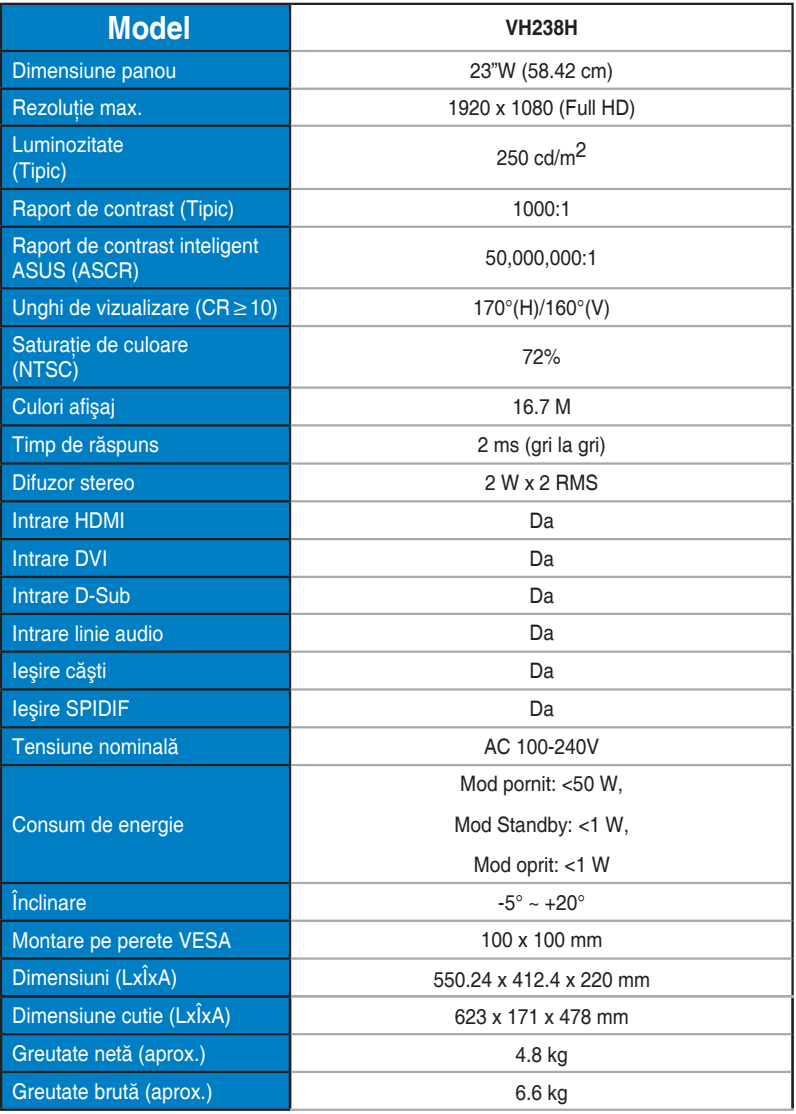

**\*Specificaţiile pot fi modificate fără înştiinţare.**

## <span id="page-18-0"></span>**3.3 Depanare (FAQ)**

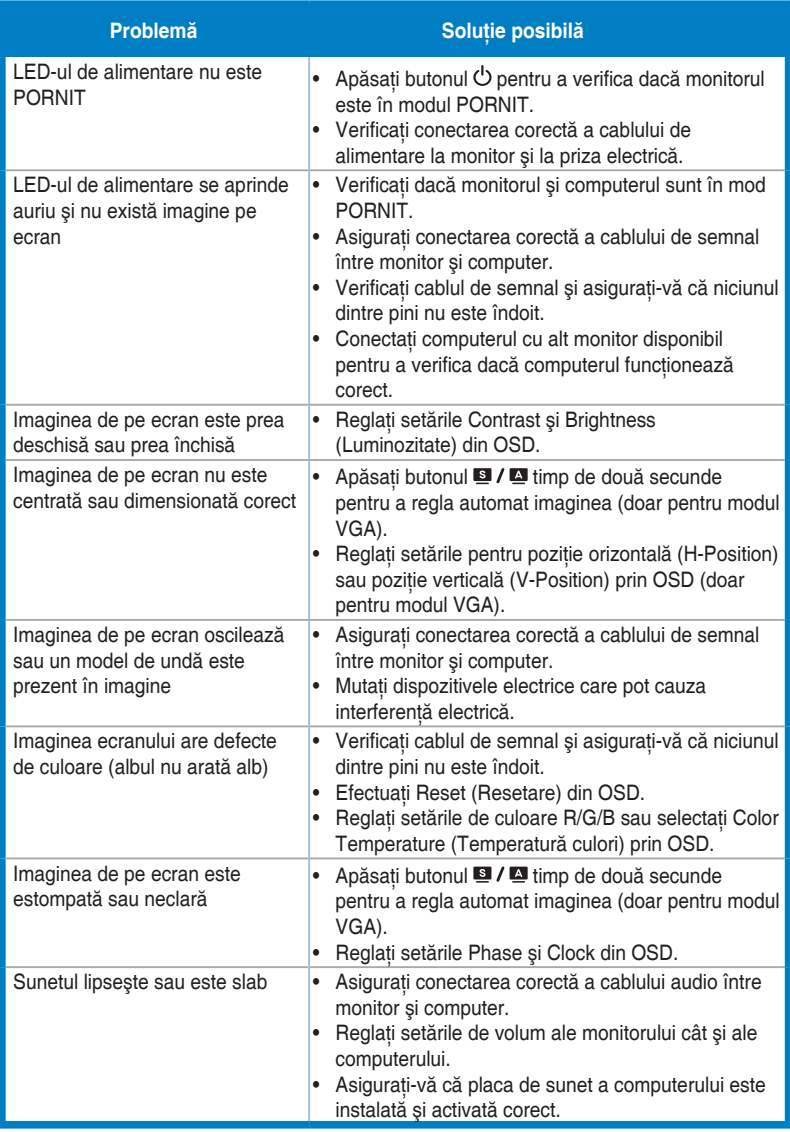

## <span id="page-19-0"></span>**3.4 Listă de frecvenţe acceptate**

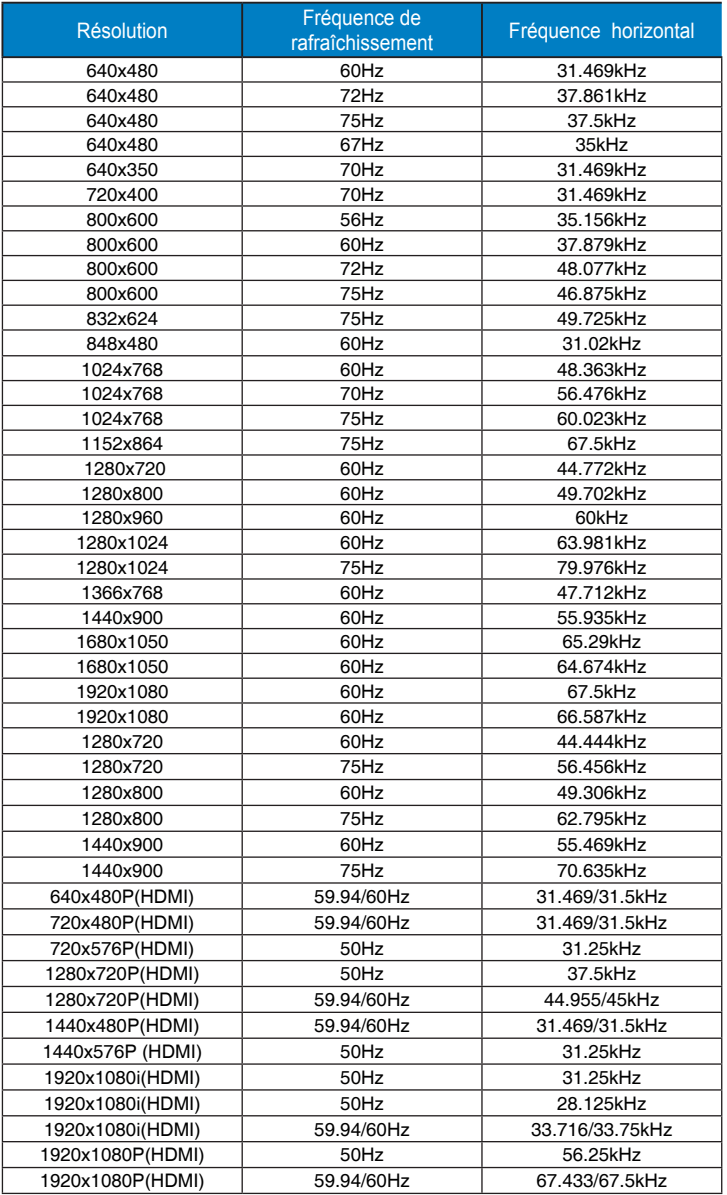

**\* Modurile ncare nu apar în tabelele de mai sus s-ar putea să nu fie acceptate. Pentru rezoluţie optimă, vă recomandăm să alegeţi un mod care apare în tabelele de mai sus.**